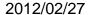

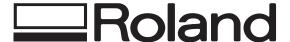

# **Uninstall Procedure for iModela Manuals**

## 1.Before Installation of iModela Master Guide

Before installing iModela Master Guide in your computer, you need to uninstall the previously installed Master Guide. Follow these steps to uninstall the existing Master Guide.

### 1.1 --- For Windows XP Users

1) From the Start Menu, select Control Panel. Click Add or Remove Programs icon.

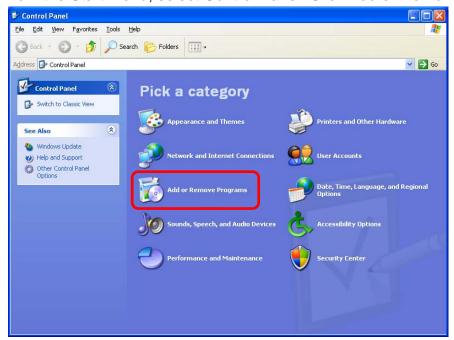

2) Select "iModela Manuals" and click "Remove."

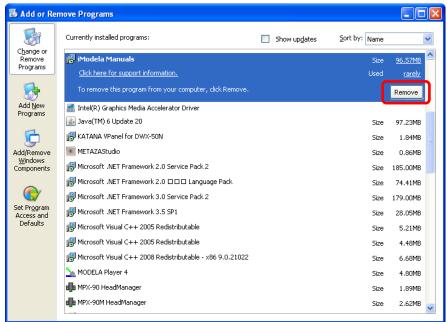

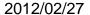

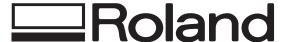

## **Uninstall Procedure for iModela Manuals**

2

3) Click "Yes" when asked if you want to remove iModela Manuals from your computer.

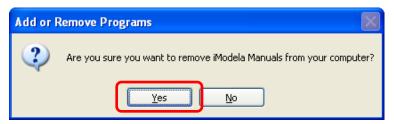

#### 1.2 --- For Windows Vista / 7 Users (\*The pictures shown are for Windows 7)

1) From Start Menu, select Control Panel and click "Uninstall a program."

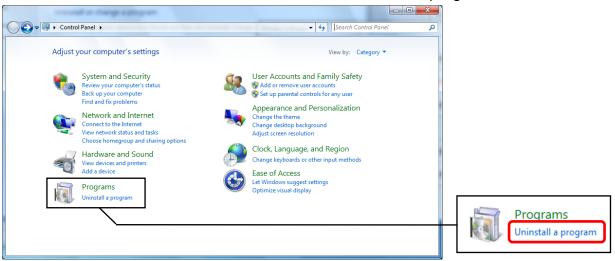

2) Select "iModela Manuals" and click "Uninstall."

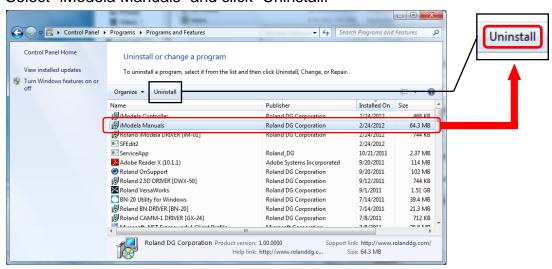

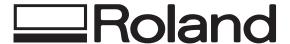

2012/02/27

# **Uninstall Procedure for iModela Manuals**

3

3) Click "Yes" when asked are you sure you want to uninstall iModela Manuals.

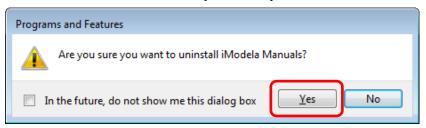

4) Click "Allow"/"Yes" in the User Account Control dialog box.